#### UNION ECONOMIQUE ET MONETAIRE **OUEST AFRICAINE**

La Commission

Département de la Sécurité Alimentaire, de l'Agriculture, des Mines et de l'Environnement

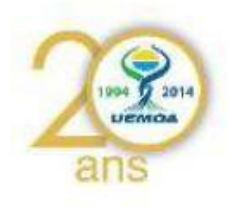

# **PROGRAMME REGIONAL DE RENFORCEMENT DE LA COLLECTE DES DONNEES STATISTIQUES DES PECHES DANS LES ETATS MEMBRES ET DE CREATION D'UNE BASE DE DONNEES REGIONALE**

# **Manuel de formation à la saisie de la base de données de l'enquête cadre pêche artisanale maritime**

Octobre 2014

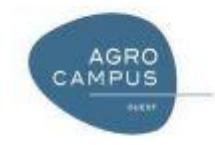

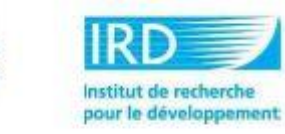

# Sommaire

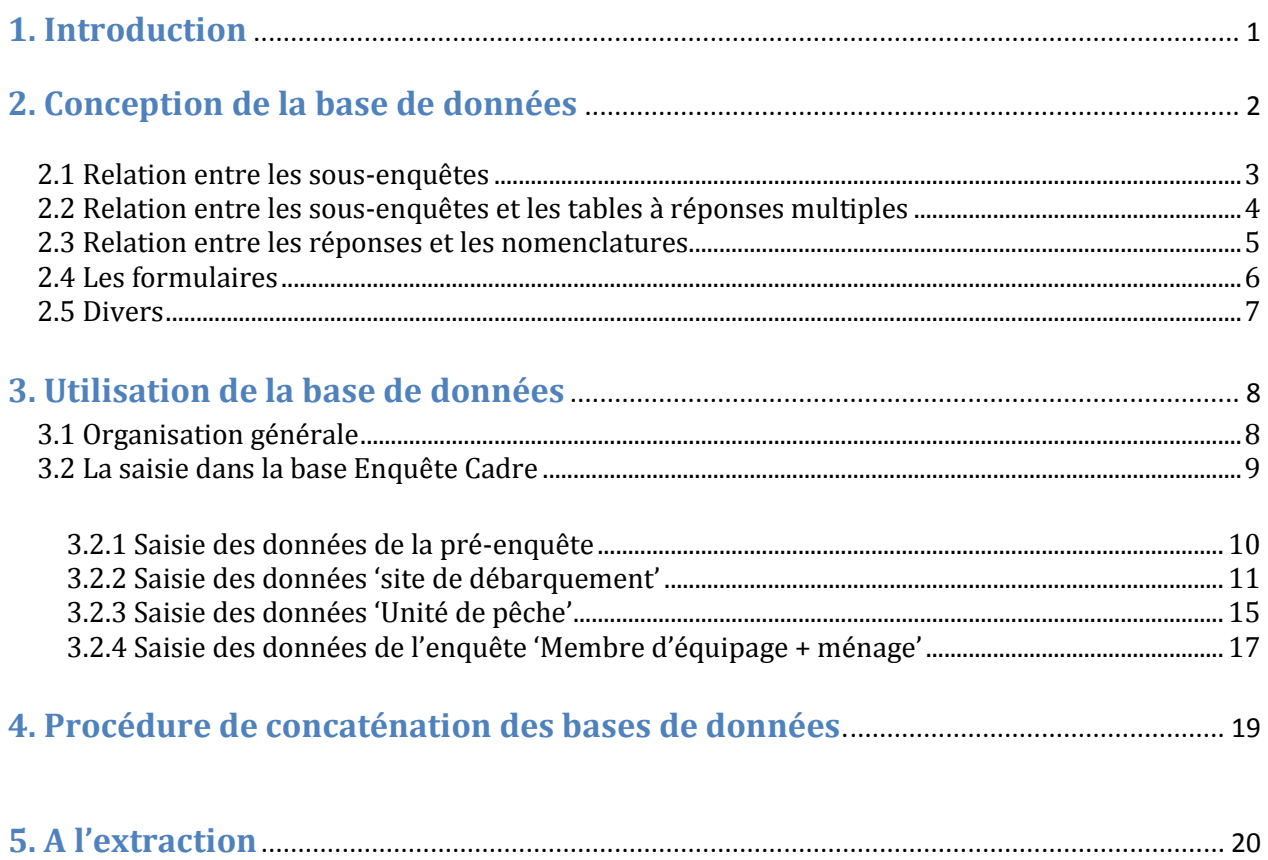

# <span id="page-2-0"></span>**1. Introduction**

L'enquête cadre pêche artisanale maritime de l'UEMOA a été élaborée lors du groupe de travail de Ouagadougou du 7 au 11 Avril 2014 [\(http://sirs.agrocampus](http://sirs.agrocampus-ouest.fr/prostat/wiki/index.php/Phase_2_:_P%C3%AAche_artisanale_Maritime)[ouest.fr/prostat/wiki/index.php/Phase\\_2\\_:\\_P%C3%AAche\\_artisanale\\_Maritime\)](http://sirs.agrocampus-ouest.fr/prostat/wiki/index.php/Phase_2_:_P%C3%AAche_artisanale_Maritime). Nous y avons défini les 3 modules d'enquêtes (Site de débarquement, Unité de pêche et Membre d'équipage + ménage) ainsi que les questionnaires associés. Ces questionnaires ont été testés et validés. Le déploiement de l'enquête, accompagné par le Manuel des agents de terrain [\(http://sirs.agrocampus](http://sirs.agrocampus-ouest.fr/prostat/wiki/images/8/83/UEMOA_EC-PM_Manuel_des_agents_de_terrain.pdf)[ouest.fr/prostat/wiki/images/8/83/UEMOA\\_EC-PM\\_Manuel\\_des\\_agents\\_de\\_terrain.pdf\)](http://sirs.agrocampus-ouest.fr/prostat/wiki/images/8/83/UEMOA_EC-PM_Manuel_des_agents_de_terrain.pdf), s'est déroulé entre mai et juin 2014. Les Etats membres doivent désormais passer à l'étape de saisie informatique des questionnaires.

Afin de réaliser cette saisie, Agrocampus Ouest a préparé une base de données Access™ contenant notamment les formulaires de saisie qui permettent de mettre les questionnaires sous format électronique avant l'analyse des données.

Dans un premier temps, ce présent document va donner un descriptif de la base de données autour de la description des tables et des relations qui permettent d'assurer une saisie cohérente et contrôlée des données. Nous aborderons par la suite le protocole de saisie qui permettra de s'assurer que les données saisies par différents opérateurs, donc sur plusieurs bases distinctes, puissent être compilées pour former une base unique consolidée pour chaque Etat Membre (EM).

Avant cela, il est important de rappeler que les produits attendus en retour sont :

- une base de données Access par EM qui comprendra l'ensemble des données contenues dans les questionnaires d'enquête, saisies par les opérateurs et qui permettra à chaque pays de s'approprier ses données.

- une base de données régionale UEMOA centralisée qui intégrera l'ensemble des données de tous les EM en support à l'atlas en ligne. Cette dernière permettra de produire de manière identique et tracée les indicateurs pour les 5 EM concernés. Cette base de données et l'atlas seront d'abord développés à l'Agrocampus Ouest pour être ensuite transférés au sein des services compétents de l'UEMOA.

La centralisation de la base de données par les instances adéquates de l'UEMOA permettra de construire le Système d'Information Régional des Pêches (SIRP) de l'UEMOA autour des enquêtes cadre (pêche artisanale continentale et maritime) et des bases de données des EM :

| Pêche continentale                                                                                   |                                                                                                    |
|----------------------------------------------------------------------------------------------------|----------------------------------------------------------------------------------------------------|
| <b>Enquête Cadre</b><br>Avoir une photo d'ensemble<br>des caractéristiques des<br>activités de pêche | Enquête suivi<br>Obtenir des données d'évolutions et<br>préciser certaines informations de<br>l'enquêtes cadre |
| Pêche artisanale maritime                                                                            |                                                                                                    |
| Enquête Cadre<br>Avoir une photo d'ensemble<br>des caractéristiques des<br>activités de pêche        |                                                                                                    |
| Pêche industrielle                                                                                   |                                                                                                    |

Figure 1. Schéma des différents modules du SIRP

# <span id="page-3-0"></span>**2. Conception de la base de données**

La base de données a été construite autour des 3 modules d'enquêtes (site de débarquement, unité de pêche et membre d'équipage et ménage).

Le premier module d'enquête (site de débarquement) est initié par les données de la pré-enquête ; le second par la liste des unités de pêche (liste rattachée au questionnaire 'site de débarquement'). Le module d'enquête 'membre d'équipage et ménage' commence avec la liste des pêcheurs (qui regroupe l'ensemble des membres d'équipage de chaque unité de pêche) récoltée à la fin de l'enquête 'unité de pêche'.

## <span id="page-4-0"></span>**2.1 Relation entre les sous-enquêtes**

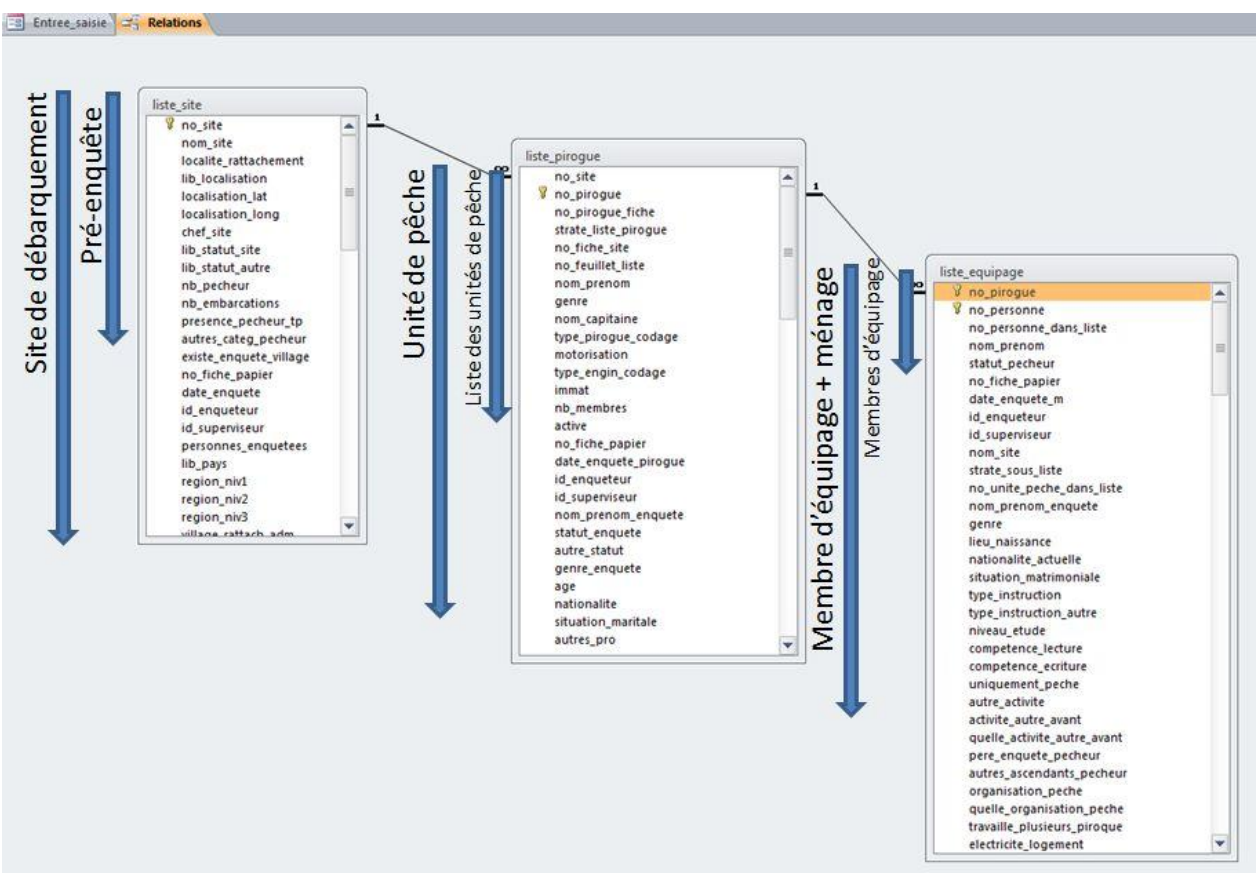

Figure 2. Présentation des sous-enquêtes et des tables qui s'y réfèrent

Les données des différents modules d'enquête vont être saisies dans trois tables principales : *liste site*, *liste\_pirogue* et *liste\_ equipage*.

Comme indiquée dans la figure 2, la table *liste\_site* contient à la fois les données du questionnaire de préenquête et celles contenues dans le questionnaire 'site de débarquement' ; une parties des données de la pré-enquête étant communes au questionnaire 'site de débarquement'. Ce sont ces données qui permettent de relier la pré-enquête à l'enquête 'site de débarquement'.

De même, la table *liste\_pirogue* contient les données de la liste 'unité de pêche' (rattachée au questionnaire 'site de débarquement') et celles issues du questionnaire 'unité de pêche'. Enfin, la table *liste\_equipage* regroupe les données de la liste pêcheurs (rattachée au questionnaire 'unité de pêche') et celles du questionnaire 'membre d'équipage + ménage'.

Chaque site de débarquement de la pré-enquête est affecté à un numéro unique (*no\_site* dans la table liste site qui est un numéro automatique) que l'on retrouve dans la liste des unités de pêche (*liste\_pirogue*) dudit site.

Chaque unité de pêche listée lors de la fin de l'enquête 'site de débarquement' est insérée avec son numéro unique dans la table *liste\_pirogue* (*no\_pirogue*). Si elle est tirée pour subir l'enquête 'unité de pêche', les données situées après le champ no\_fiche de la table *liste\_pirogue* papier seront saisies (*date\_enquete\_pirogue, id\_enqueteur, id\_superviseur*…). La calcul des taux d'extrapolation se fera sur l'ensemble des unités de pêche listées et l'ensemble des unités de pêche pour lesquelles on a un numéro de fiche d'enquête (*no\_fiche\_papier*) signifiant qu'il y a eut enquête.

L'opération est la même pour les membres d'équipage issus d'une enquête 'unité de pêche', elle-même issue d'une enquête 'site de débarquement'. Pour une unité de pêche donnée, chaque membre d'équipage listé lors de la fin de l'enquête (liste de pêcheurs) est inséré avec son numéro unique dans la table *liste\_équipage* (*no\_personne*). De même, si un pêcheur est choisi pour subir l'enquête 'membre d'équipage +ménage', les données de la table *liste\_equipage* apparaissant après *no\_fiche\_papier*, seront saisies (*date\_enquete\_m, id\_enqueteur, id\_superviseur, nom\_site*…).

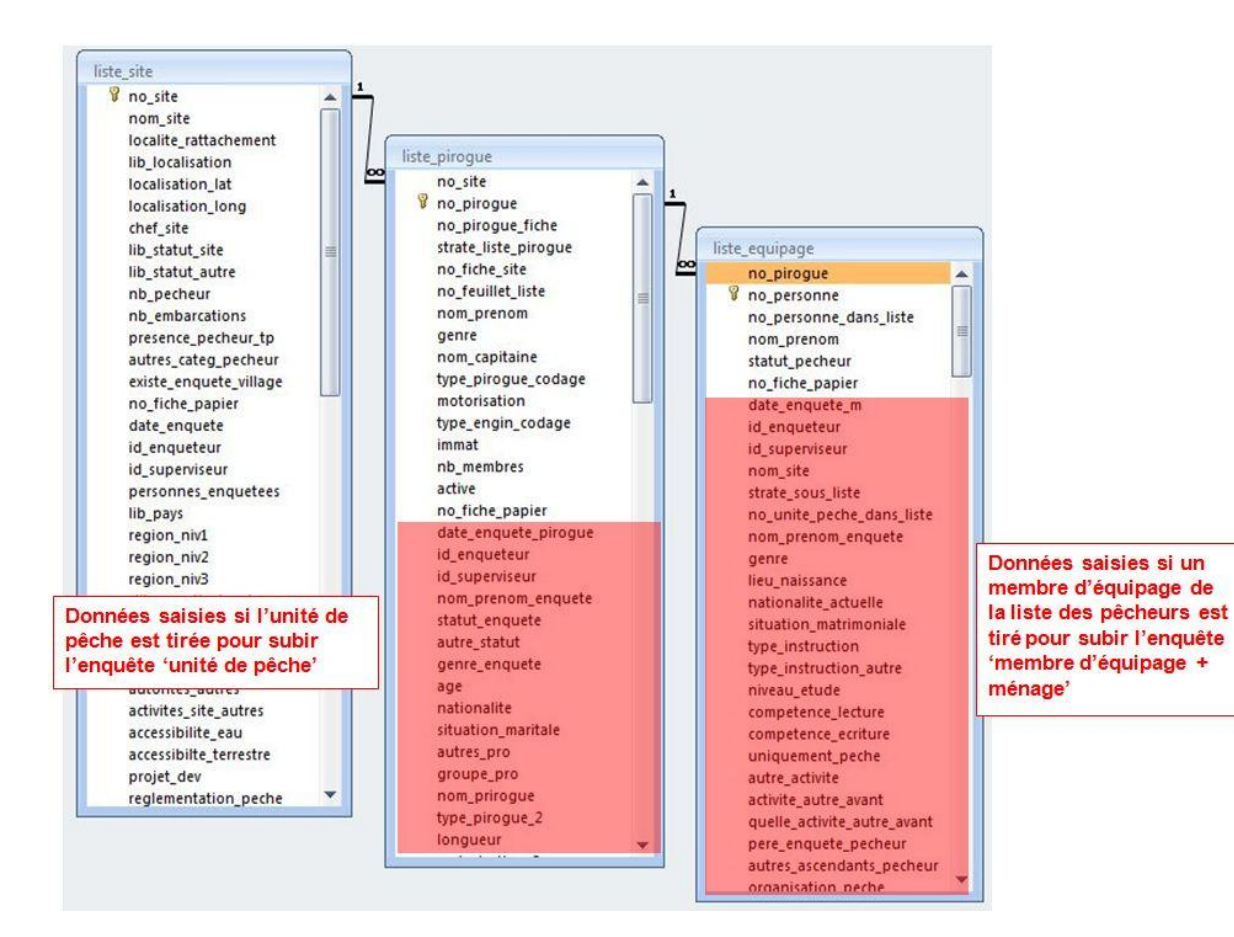

## <span id="page-5-0"></span>**2.2 Relation entre les sous-enquêtes et les tables à réponses multiples**

Le principe de fonctionnement de la base de données est que toutes les réponses simples (celles correspondant aux questions qui n'appellent qu'une réponse et une seule) soient stockées dans les tables des sous-enquêtes correspondantes (*liste\_site, liste\_pirogue et liste\_equipage*). Toutes les réponses

multiples (plusieurs possibilités de réponses à la même question) sont stockées dans des tables liées par le numéro de la sous-enquête correspondante (table *V\_nom de la table*).

Ainsi, dans l'exemple suivant issu de l'enquête 'site de débarquement ', la question *2.10 Période de création du site* n'accepte qu'une réponse (case à cocher simple). Le résultat de la réponse est donc directement stocké dans la table *liste\_site* dans le champ *date\_création\_site*.

La question *2.11 Type d'autorités présentes sur le site* quant à elle peut avoir plusieurs réponses (Chef de port **et** Douane **et** Administration des pêches). On retrouvera alors les réponses dans la table *v\_site\_autorites* et la liaison entre les 2 tables *liste\_site* et *v\_site\_autorites* est assurée par le champ *no\_site*.

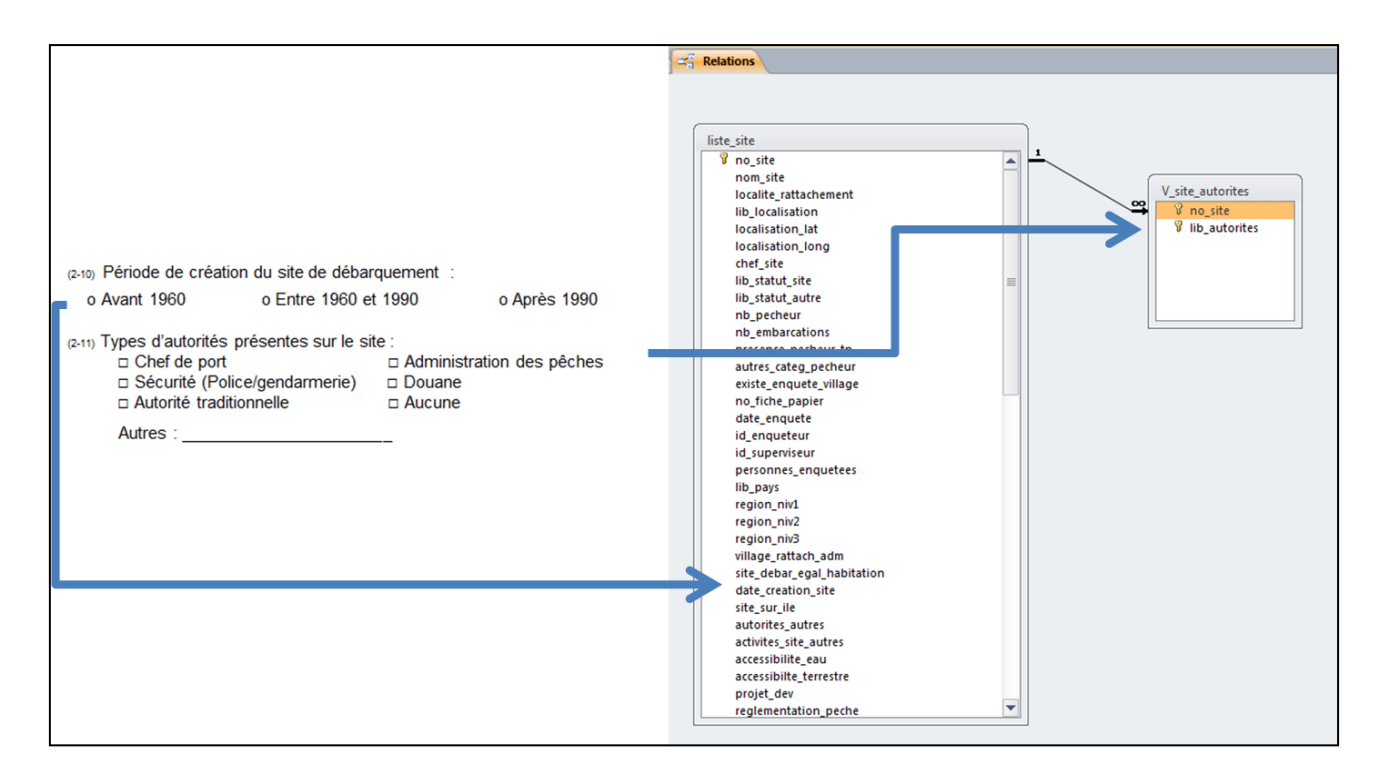

#### <span id="page-6-0"></span>**2.3 Relation entre les réponses et les nomenclatures**

Les tables de nomenclatures permettent de stocker dans les différentes langues (Français et portugais actuellement) les différentes modalités de réponses des questionnaires.

Par exemple, la table *nomenclature autorites presentes* (présente dans Questionnaire site) contient, pour la langue de travail sélectionnée (sur la page de démarrage de l'application) les différentes modalités de réponses qui viendront ensuite se stocker dans le champ *lib\_autorites* de la table *V\_site\_autorites*. Ainsi, si la langue choisie est le français, les 5 modalités de réponses suivantes seront proposées et l'utilisateur pourra saisir une ou plusieurs des modalités.

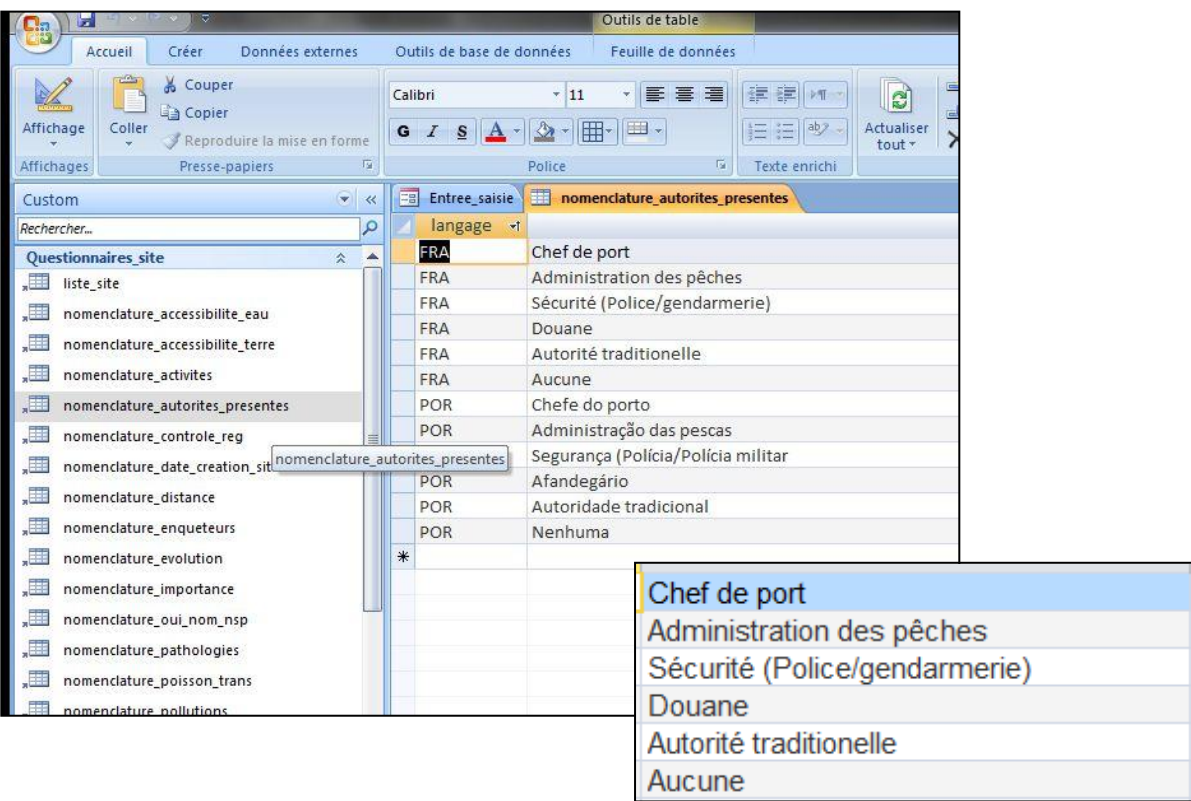

# <span id="page-7-0"></span>**2.4 Les formulaires**

Au-delà des tables, un certain nombre de formulaires ont été mis en place pour que les opérateurs de saisie puissent retrouver une présentation similaire à celle des questionnaires. Néanmoins, il n'est pas toujours facile de retranscrire directement ce qui est sur les questionnaires. Il y a donc eu des adaptations.

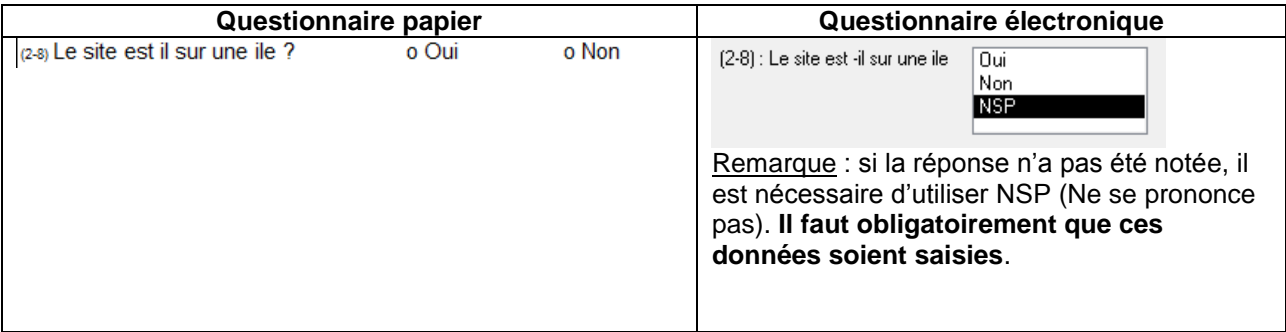

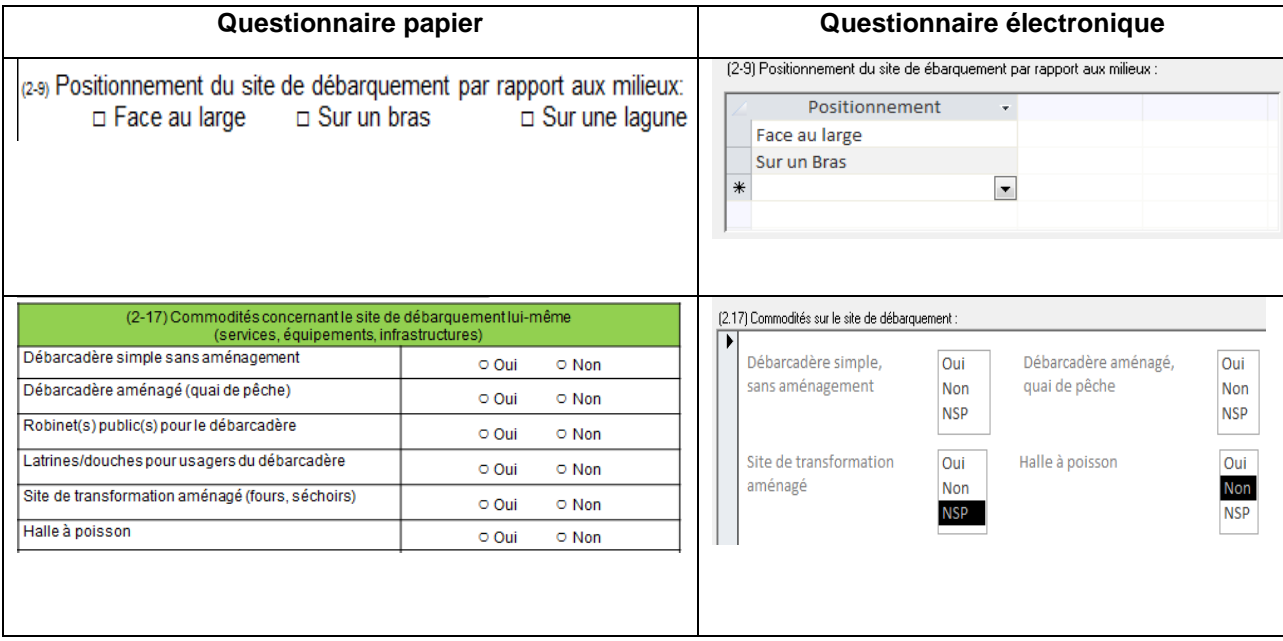

# <span id="page-8-0"></span>**2.5 Divers**

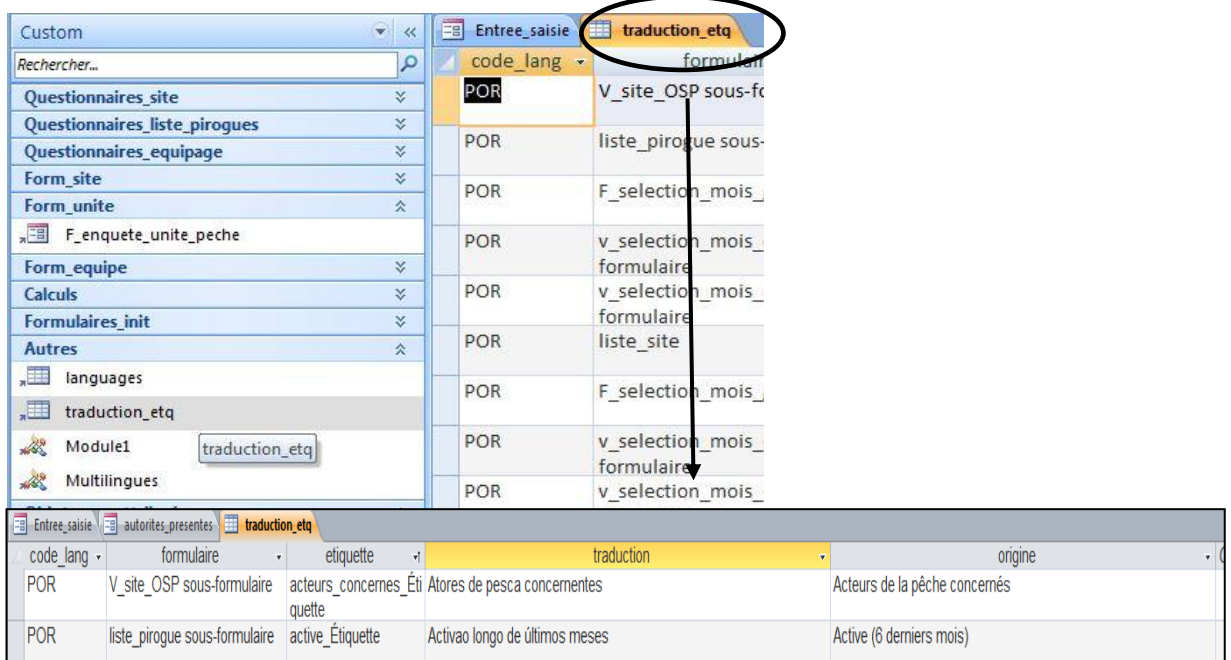

La table *traduction\_etq* (présente dans Autres) assure la traduction de tous les libellés des formulaires qui sont par défaut en français. En cas de traduction dans une autre langue, c'est aussi à ce niveau-là, formulaire par formulaire, qu'il faut insérer les traductions.

# <span id="page-9-0"></span>**3. Utilisation de la base de données**

# <span id="page-9-1"></span>**3.1 Organisation générale**

La base de données qui sert à la saisie des enquêtes cadres a été développée sous Access™ et ne peut être utilisée en écriture qu'en mode « monoposte », c'est-à-dire par une seule personne à la fois travaillant sur une seule machine.

Cependant, comme l'enquête cadre va conduire dans la plupart des pays à la collecte d'un très grand nombre de questionnaires, il peut être efficace d'installer la base Access™ et son interface en plusieurs exemplaires sur plusieurs postes de saisie (c'est-à-dire plusieurs machines), de façon à pouvoir faire travailler simultanément plusieurs opérateurs de saisie. Pour ce faire, on fera en sorte que chaque poste de saisie serve à enregistrer les données **d'un lot de questionnaires 'site de débarquement' + questionnaires 'unité de pêche' + questionnaire 'membre d'équipage + ménage'** correspondant à une partie de l'enquête cadre effectuée dans le pays.

Pour créer plusieurs lots de questionnaires par pays, vous pouvez vous baser si vous le souhaitez sur les équipes d'enquêteurs ou sur les distinctions géographiques : par exemple : un lot n°1 « équipe région Ouest du pays» et un lot n°2 « équipe région Est du pays». La seule contrainte technique est que les questionnaires 'site de débarquement', 'unité de pêche' et 'membre d'équipage+ménage' qui vont ensemble soient saisis sur le même poste (c'est-à-dire la même machine) et donc dans la même base.

Pour éviter toute confusion par la suite, il vous est demandé de renommer les bases de données avec le code de votre pays et avec le nom du poste de saisie utilisé. Ainsi, la base de données présente sur le premier poste de saisie d'un pays X donné devra s'appeler « Base\_EC \_PM\_X\_poste1.mdb » puis celle utilisée sur le deuxième poste de saisie sera appelée « Base\_EC\_ PM\_X\_poste2.mdb » . Par exemple, pour la Côte d'Ivoire, la base sur le premier poste de saisie sera appelée « Base\_EC\_PM\_V\_03\_CI\_Poste1.mdb ».

**Merci de respecter cette consigne afin de ne pas mélanger vos fichiers ce qui pourrait être un risque de perte de données (par exemple en écrasant par erreur les données d'un poste de travail numéro 1 par celles venant d'un autre poste).**

Ainsi, le protocole de saisie est d'une importance cruciale car c'est lui qui assure que la concaténation des différentes bases alimentées par les opérateurs de saisies puisse être réalisée.

La base de données de pré-enquête doit être la même sur l'ensemble des postes de saisies.

**L'intégration des données de la pré-enquête peut être faite par les superviseurs du pays sur une base initiale.** Ensuite, chaque poste aura la même base de pré-enquête (puisque chaque poste aura récupéré une copie de cette base initiale). En effet, la liste des sites de débarquement disponible à la saisie est issue de la pré-enquête ou des fichiers Excel qui ont tenu lieu de pré-enquête.

Il est très important que les noms des sites de débarquement ne changent pas d'un opérateur de saisie à l'autre car la concaténation de toutes les bases se fera sur le numéro automatique attribué à chaque site (*no\_site* de la table *liste\_site*).

Si des sites ont été découverts après le début de la saisie, **il faut que tous les ajouts se fassent sur la même base de données** pour que deux bases de saisies ne se retrouvent pas avec deux numéros de site identiques pour des sites distincts. Il y aurait alors risque de confusion.

En effet, étant donné que les numéro des sites sont des numéros automatiques si par exemple vous avez initialement 23 sites de débarquements et que vous rajouter un site sur un premier poste de saisie il aura alors le numéro 24. Si vous ajoutez un autre site mais cette fois-ci sur le poste de saisie n°2, ce site aura lui aussi le numéro 24. Ces deux sites auront donc le même numéro automatique ; lors de la concaténation des bases un des deux sites sera écrasé.

Ainsi, si des sites de débarquements doivent être ajoutés, cet ajout doit toujours se faire sur la même base (ex : base de l'opérateur de saisie n°1).

**Il s'agit donc de bien valider sa pré-enquête au préalable et de la saisir sur une base de données initiale**. Cela étant fait, on peut recopier cette base initiale sur l'ensemble des postes de saisie et en garder une version si jamais on veut rajouter un nouvel opérateur de saisie. **Il ne faut surtout pas recopier une base déjà commencée à saisir pour créer un nouvel opérateur de saisie.**

Pour rappel : Il faudra s'assurer que les données saisies soient cohérentes. Chaque poste de saisie aura une base de données (Base\_EC\_ PM\_X\_postex.mdb). Dans cette base, un certain nombre de questionnaires 'sites de débarquement' seront saisis ainsi que les données des questionnaires 'Unité de pêche' et 'membre d'équipage + ménage' rattachés à ces sites et aux listes d'unités de pêche.

En résumé, pour un site de débarquement donné, on ne peut pas saisir les données issues du questionnaire 'sites de débarquement' sur une base de données, celles issues du questionnaire 'unité de pêche' sur une autre base et les données des membres d'équipages sur une troisième. **Toute la suite de sous-enquête doit être sur la même base de données.** C'est pour cela qu'il faut bien équilibrer les charges de saisie en fonction non pas du nombre de site de débarquement mais en fonction du nombre total de fiches d'enquêtes sur le site de débarquement (Enquête 'site de débarquement' + enquête 'Unité de pêche' du site + enquête 'membre équipage +ménage' du site).

## <span id="page-10-0"></span>**3.2 La saisie dans la base Enquête Cadre**

Avant de passer à la répartition des bases sur les différents postes de saisie, trois informations doivent être implantées sur la base initiale : les noms des enquêteurs, des superviseurs et les données de préenquête. Ce sont les modules initiaux qui doivent être utilisés. Ensuite, la base peut être recopiée.

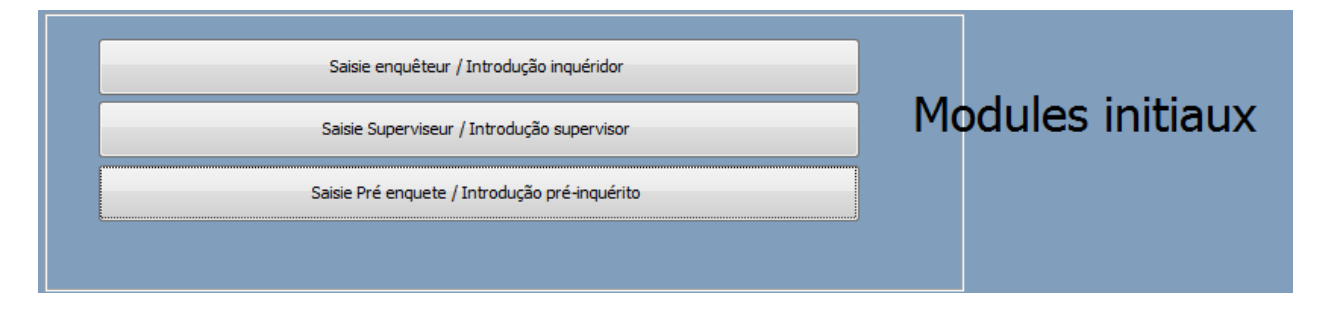

#### <span id="page-11-0"></span>**3.2.1 Saisie des données de la pré-enquête**

Cette saisie doit s'effectuer dans la base initiale avant d'être recopiée sur l'ensemble des postes de saisie. C'est le superviseur qui assurera cette tâche à partir des meilleures données disponibles c'est-à-dire à partir des données de la pré-enquête corrigées des données de terrain récoltées lors de la mise en œuvre de l'enquête (suppression des sites qui n'existent pas et ajout de nouveaux sites de débarquement recensés lors de la réalisation de l'EC sur le terrain).

La pré-enquête nous a donné une base d'informations sur la population statistique 'site de débarquement' qui nous a permis d'établir des stratégies d'échantillonnage. Les données qui doivent être réellement saisies se déroulent après la véritable enquête et peuvent différer (à la marge normalement) des données initiales. **Ce sont les vraies informations qui doivent être saisies avant dispatching des bases de données.** 

L'outil de saisie de la pré-enquête part de l'idée que vous avez déjà un fichier Excel propre et qu'il suffit de faire un copier coller de vos informations Excel vers Access.

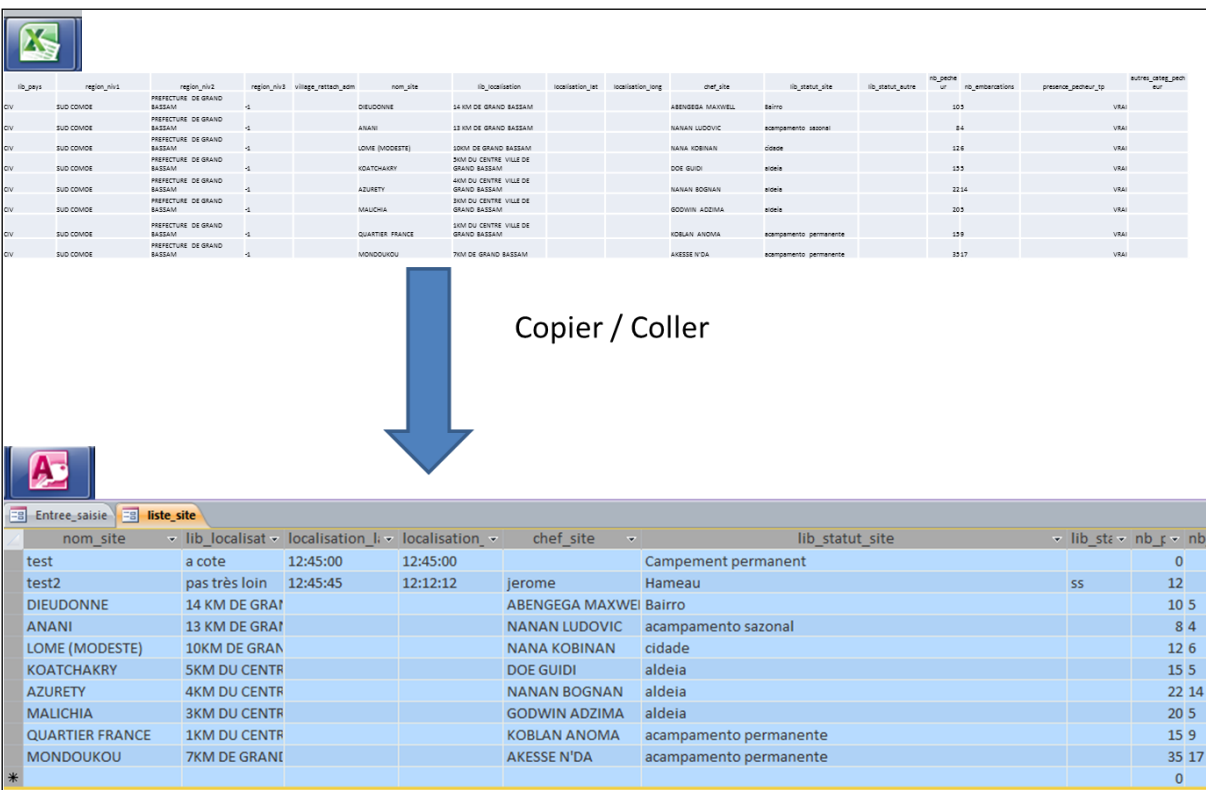

Avant cela, pensez à vérifier que les regions\_niv1, niv2 et niv3 ont bien été orthographiées (avec des majuscules et des accents exactement aux mêmes endroits ex : région SUD COMOE toujours écrit de la même manière et non Sud Comoe, SUD COMOE et Sud comoe) .

Si vous ne distinguez pas les régions de niveau 3, il faut mettre -1 dans la colonne region\_niv3 : **il ne faut pas que le champ soit vide.**

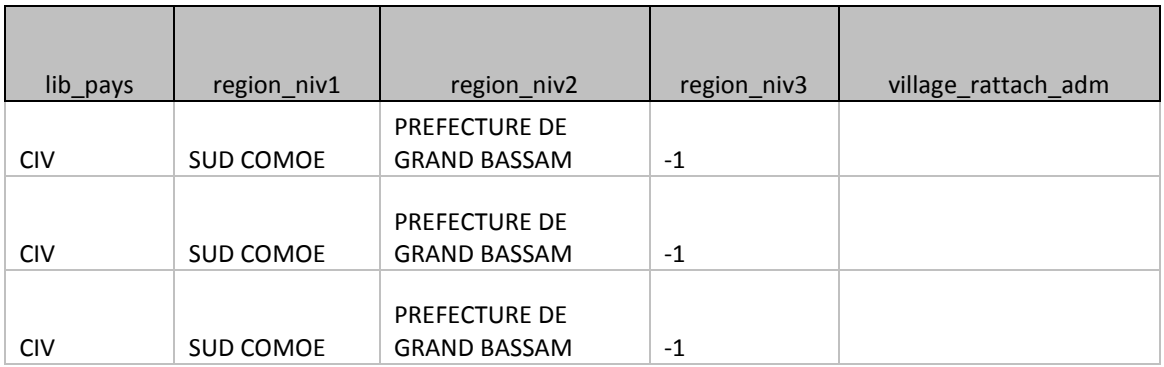

Les données de pré- enquête permettent de sélectionner le site de débarquement dont on veut saisir les informations.

#### <span id="page-12-0"></span>**3.2.2 Saisie des données 'site de débarquement'**

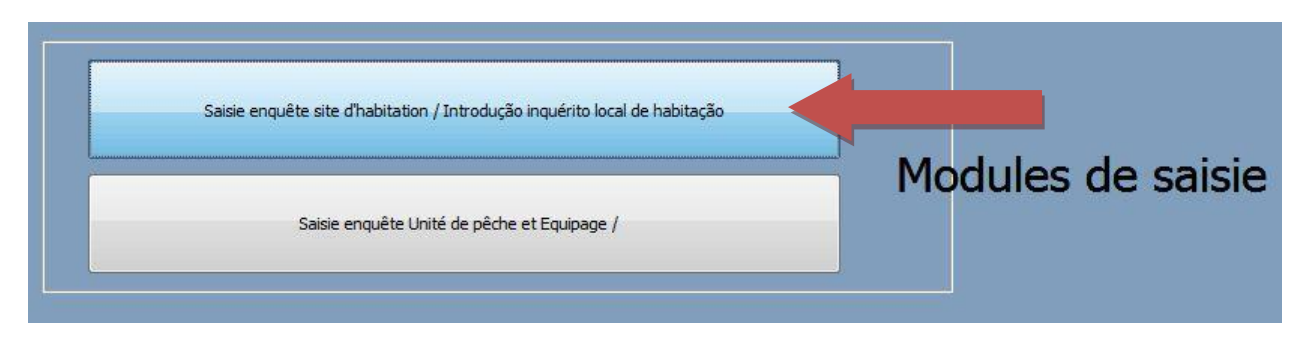

L'outil de saisie de l'enquête 'site de débarquement' commence par demander quelle unité statistique de la sous-enquête précédente est concernée (soit quel site listé dans la pré-enquête). La logique sera la même sur l'enquête 'unité de pêche' où on commencera par demander à quel site de débarquement et à partir de quelle strate/ sous-liste d'unités de pêche on doit tirer le numéro de l'unité de pêche.

**Le principe est que l'unité statistique que l'on va décrire en détail a toujours été déclarée par la sous-enquête précédente**.

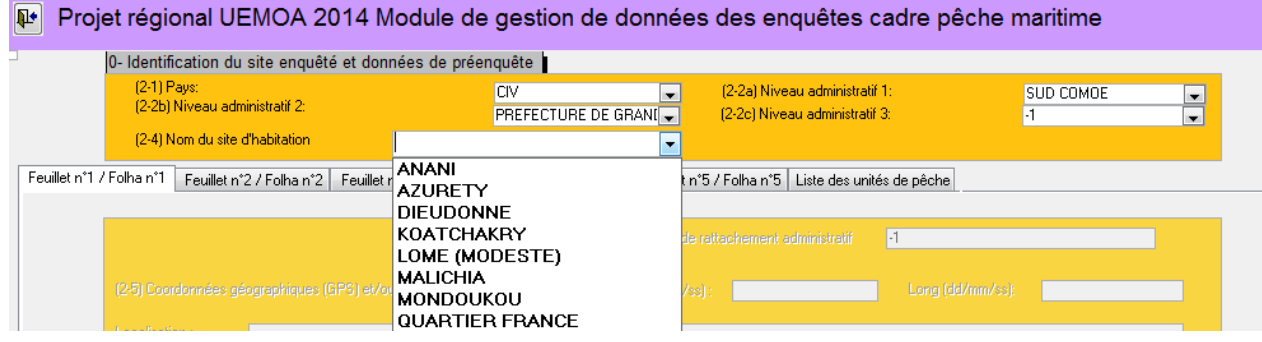

Ex : la pré-enquête a permis de saisir l'ensemble des sites de débarquement pour la Côte d'Ivoire pour la région de SUD COMOE, PREFECTURE DE GRAND BASSAM et je signifie que je veux saisir l'enquête réalisée à Anani.

Avant d'avoir précisé le nom du site, le formulaire de saisie n'est pas activé : il apparaît en grisé.

Il est essentiel de renseigner le numéro de la fiche papier. Ce numéro permet de relier le formulaire de saisie du questionnaire site de débarquement au formulaire de saisie du questionnaire unité de pêche.

Le nom du site de débarquement apparaitra dans la liste déroulante de la question « (1.5) choix du site de débarquement » du formulaire de saisie correspondant au questionnaire Unité de pêche uniquement si le site de débarquement a fait l'objet d'une enquête ; si par conséquent, il a bien un numéro de fiche papier.

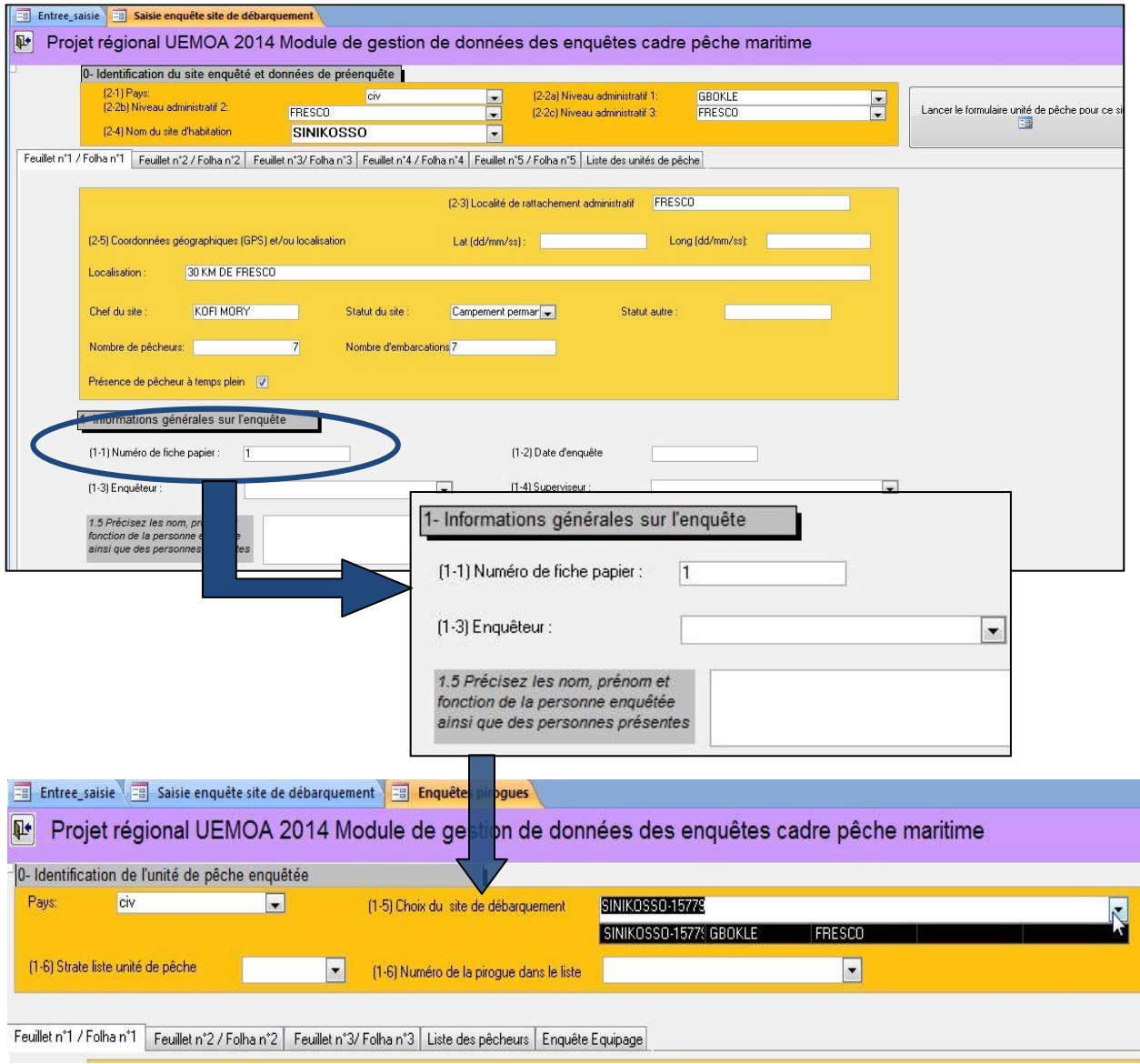

Le formulaire 'site de débarquement' se termine par 2 questions et une liste :

- y a-t-il oui ou non une stratification des listes des pirogues (*7.1 Le parc piroguier du site va-t-il être recensé en une seule liste ou en plusieurs strates/sous-listes ? et 7.2 Si plusieurs strates/sous-listes, donnez leur un numéro ou un nom dans le tableau d'identification ci-dessous:)*

- la liste des unités de pêche

Il faut biensur définir au préalable les différentes strates qui apparaitront ensuite dans les choix disponibles de la liste des unités de pêche (cette stratification est demandée à la question 7.2, feuillet 5). Cette liste ne reprend donc que les informations nécessaires.

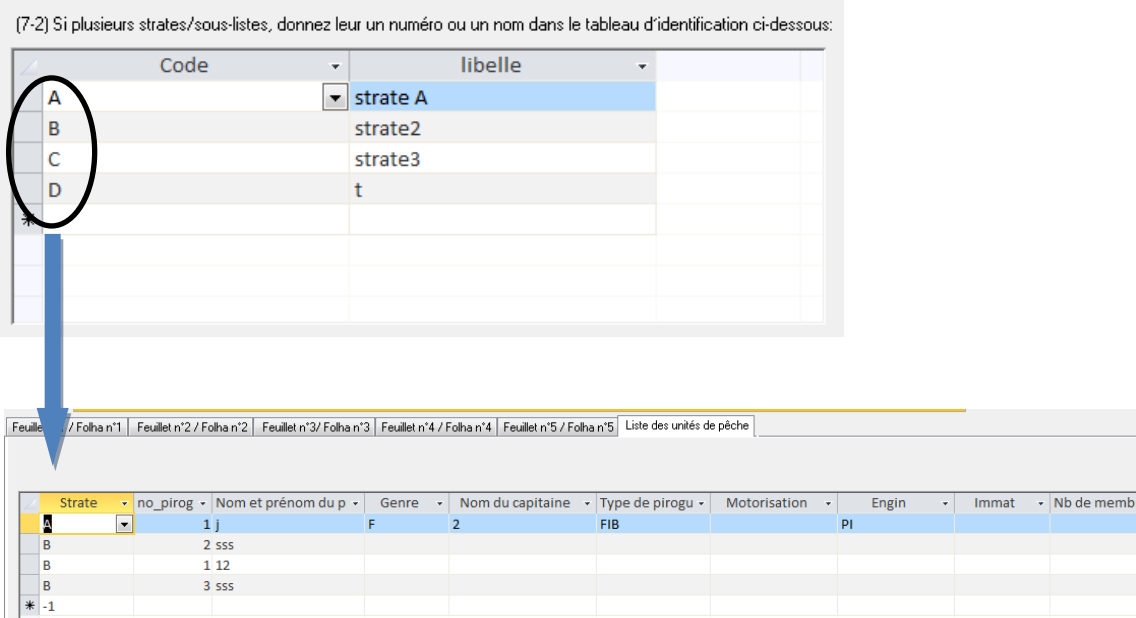

Dans le cas où l'ensemble du parc piroguier est recensé dans une liste unique (par conséquent s'il n'y a pas de sous liste/strate), la lettre A apparaîtra par défaut dans le nom de strate de la « liste des unités de pêche ».

A la saisie de cette liste, la partie **1. Informations générales** présente sur le questionnaire 'liste des unités de pêches' n'est pas reprise dans le formulaire. Ces informations sont directement intégrées en amont lors de la saisie des informations du site de débarquement. La strate quant à elle est intégrée au tableau.

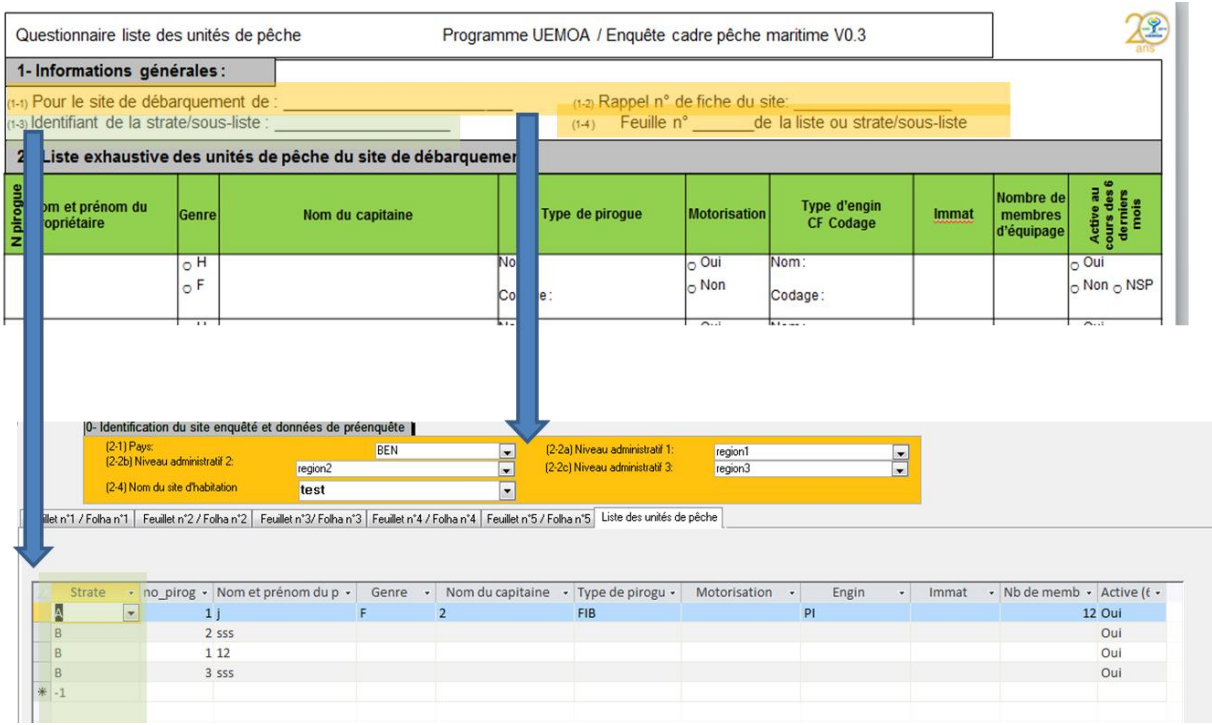

Concernant le type de pirogue, une modalité de réponse à été ajoutée dans la liste de réponses possible : il s'agit de PP pas de pirogue/pêche à pied.

<span id="page-15-0"></span>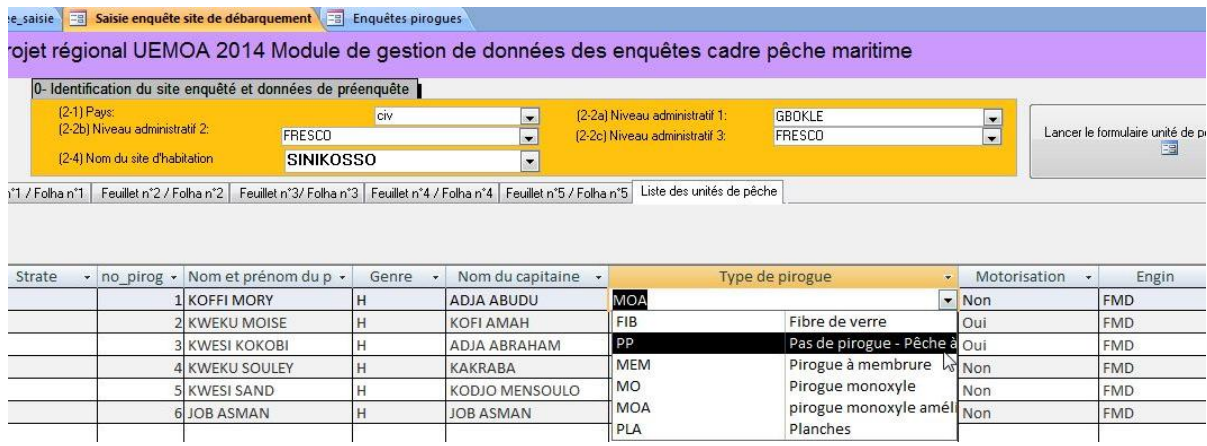

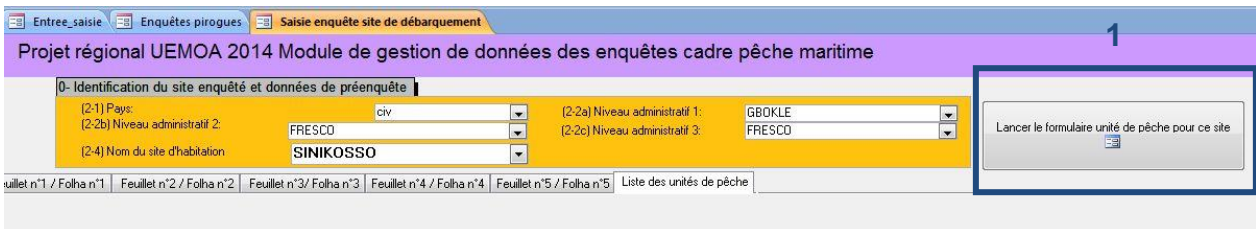

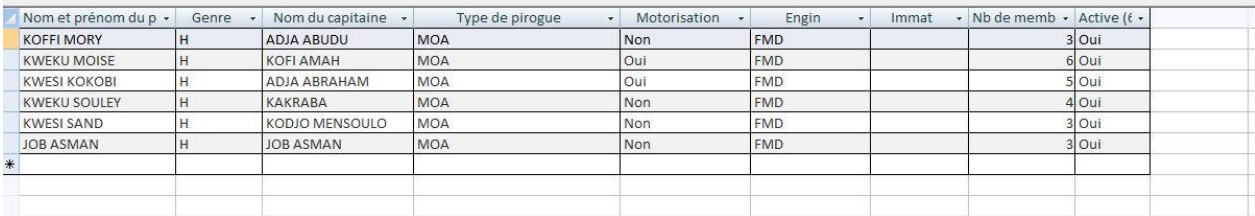

Vous pouvez accéder au formulaire de saisie du questionnaire Unité de pêche de deux façons différentes: 1) en cliquant sur l'onglet « lancer le formulaire unité de pêche pour ce site », situé à droite du

module de données générales du formulaire de saisie du questionnaire Site de débarquement ;

2) en cliquant sur l'onglet « Saisie enquête unité de pêche et équipage » de la page d'accueil de la base de données.

#### *Lancer le formulaire unité de pêche pour ce site.*

Un nouveau formulaire de saisie correspondant au questionnaire Unité de pêche du site de débarquement enquêté au préalable s'ouvre. Dans ce cas précis, la question (1.5) Choix du site de débarquement est déjà renseigné. Un nombre automatique apparaît dans le champ juste après le nom du site. Vous ne devez pas y prêter attention ; ce nombre est mis à titre indicatif et sera utilisé par la suite lors du traitement des données.

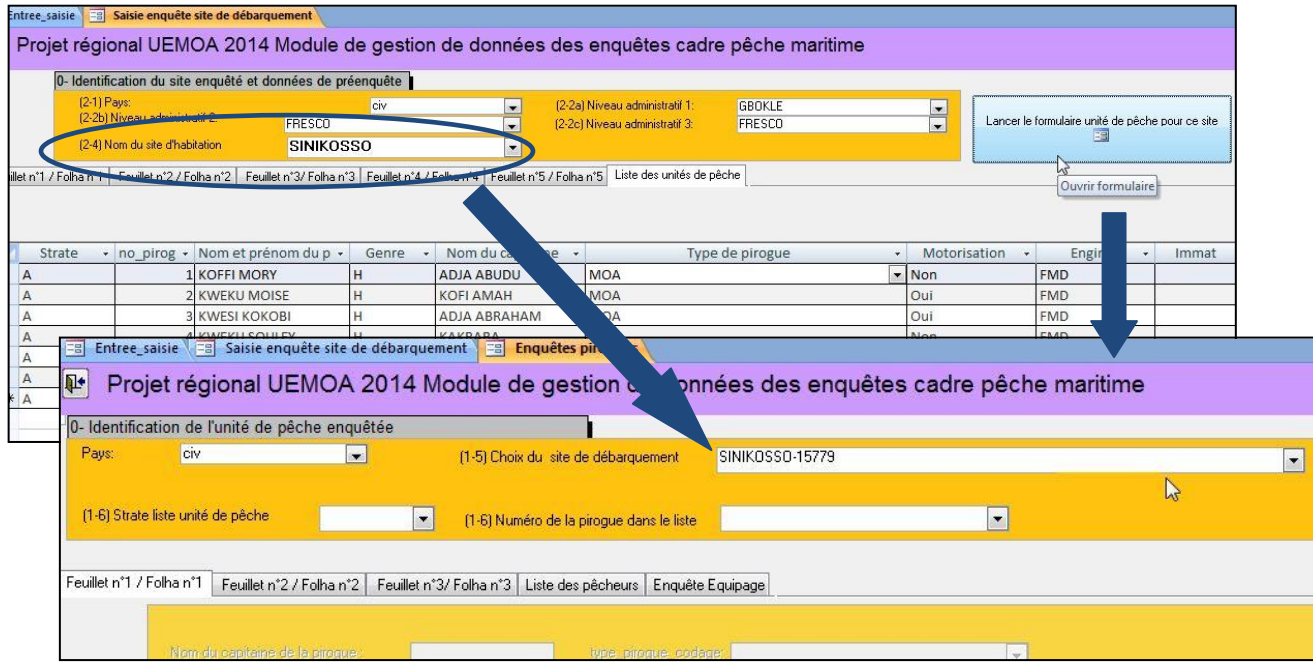

#### *Saisie enquête unité de pêche et équipage*

Le formulaire de saisie relatif au questionnaire Unité de pêche s'ouvre. Il faut alors renseigner dans les listes déroulantes le pays et le site de débarquement. Dans la liste déroulant de la question (1.5), apparaît non seulement le nom du site de débarquement mais les niveaux administratifs n°1 et n°2 vous permettant de retrouver plus facilement le site de débarquement recherché.

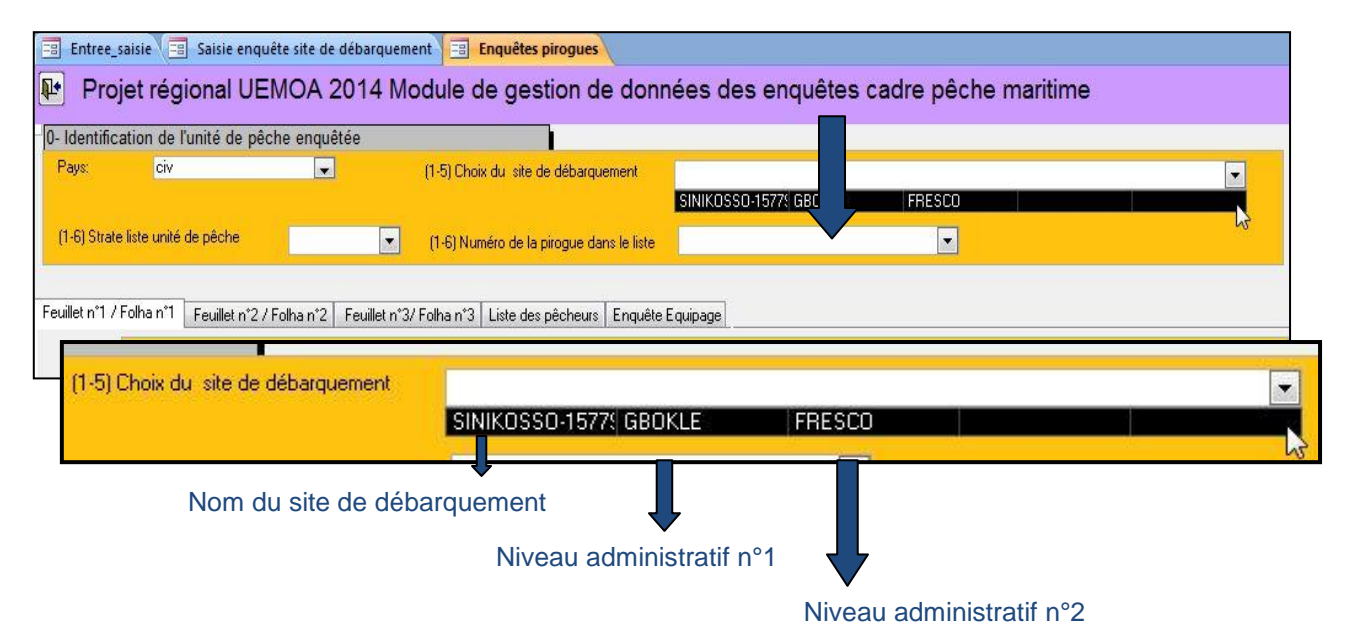

Par contre à la différence du précédent module, l'enquête 'membre équipage + ménage' est intégrée au formulaire de l'enquête 'unité de pêche'. L'avant dernier feuillet de l'enquête 'unité de pêche' contient la liste d'équipage (*liste de pêcheurs*) et le dernier contient l'enquête 'membre équipage + ménage' où il faut simplement préciser de quel membre d'équipage de la liste précédente on va saisir les informations.

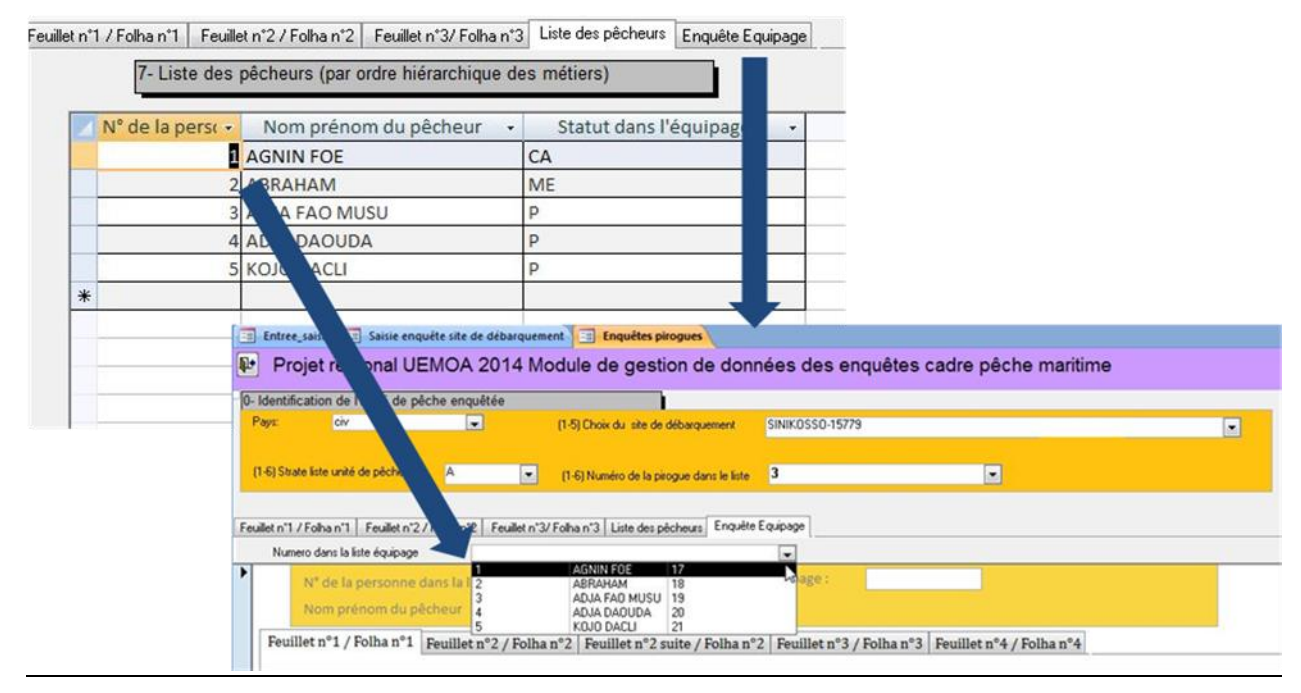

#### *Question 4.2 : correspondance entre le nombre de doigts et la taille de maille*

Dans cette question, il est demandé de renseigner le maillage du filet (si l'engin principal est un filet).

Si le maillage renseigné est inférieur à 10, il est fort probable que la mesure ait été renseignée en doigts. Pour ce faire, il faudra inscrire dans le formulaire de saisie la taille en mm correspondante. Pour vous aider, la correspondance entre le nombre de doigts et la taille de maille a été précisée en dessous de l'item maillage. En cas de doute, n'hésitez pas à vous adresser à votre superviseur.

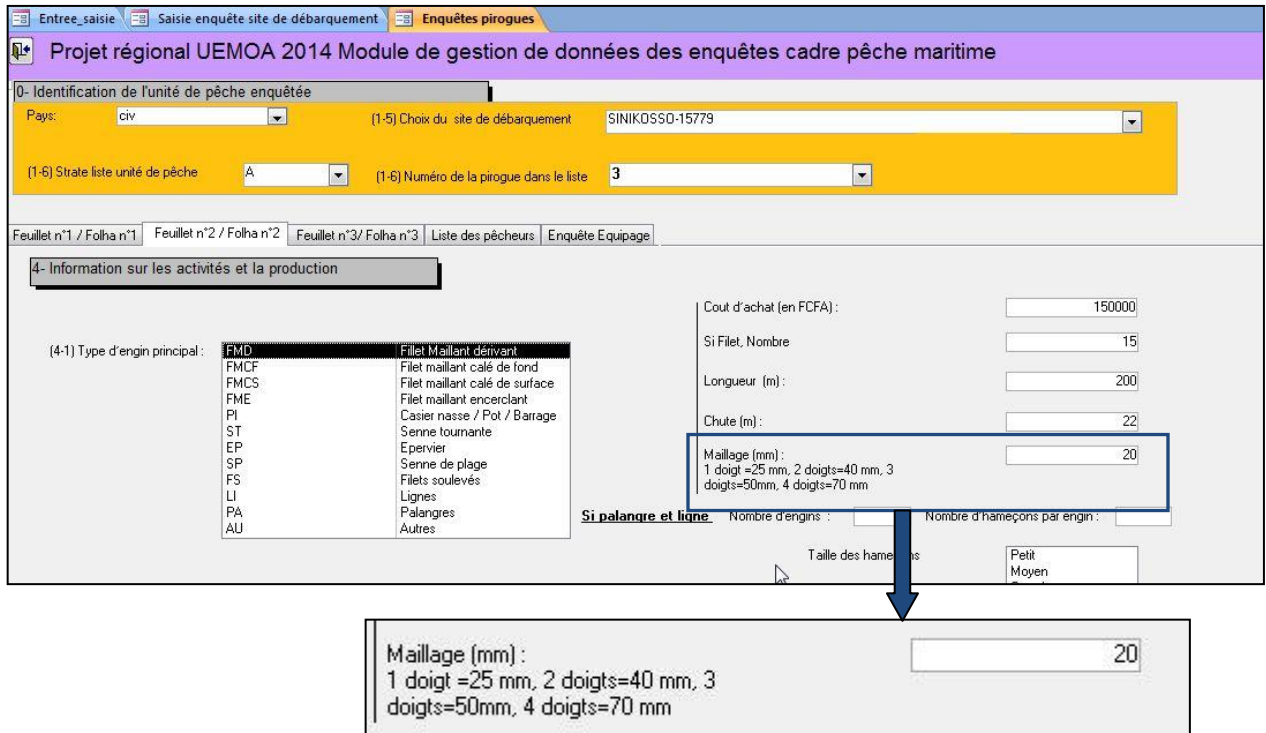

#### <span id="page-18-0"></span>*Liste des pêcheurs*

En dessous de la liste des pêcheurs, une case a été rajoutée permettant de préciser le nombre total de membres d'équipages de cette unité de pêche. **Cette information doit être renseignée pour tous les cas de figures.**

Comme spécifié, si le nombre de membres d'équipages est trop important (> 10-15), il ne faudra lister que les numéros, noms, prénoms et statuts des personnes enquêtées et indiquer le nombre total de membres d'équipages dans la case correspondante.

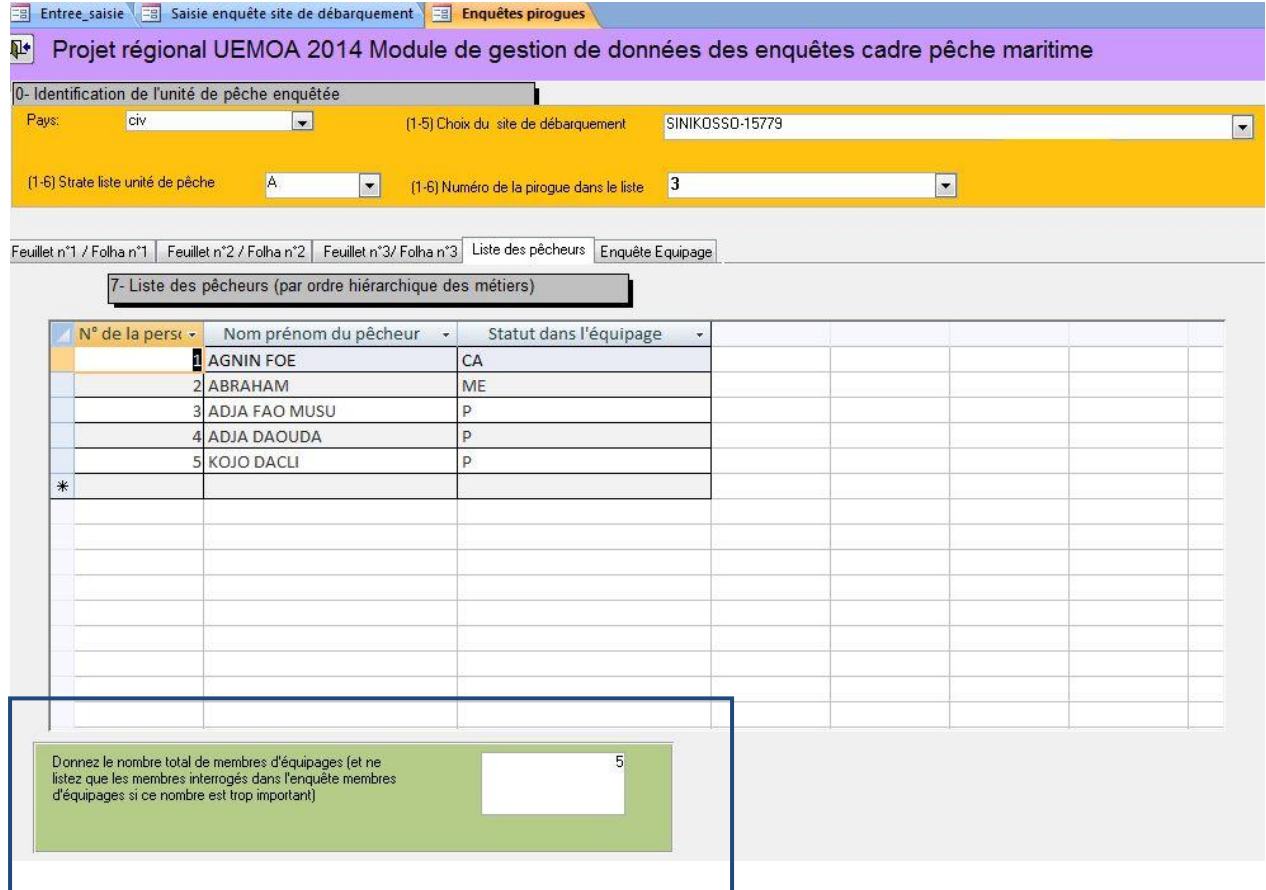

#### **3.2.4 Saisie des données de l'enquête 'Membre d'équipage + ménage'**

Une fois le numéro de la personne sélectionné, le formulaire équipage est actif et la saisie peut commencer.

Les feuillets de l'enquête 'membre d'equipage + ménage' 2 suite, 3 et 4 sont bloqués jusqu'à la réponse à la question 3.7 *(Lorsque l'enquêté travaille ici, où loge t-il ?*).

Le choix cas C (*Dans sa propre famille (ménage) qui est ici*) débloque la suite du questionnaire, comme pour le questionnaire papier.

#### *Tableaux relatifs à la composition du ménage*

Les tableaux 6 et 7 apportent des informations quant à la composition du ménage et aux activités principales de ses membres. Il avait bien été précisé dans le manuel des agents de terrain, que dans chaque colonne devait apparaître des chiffres.

Les résultats obtenus à travers des exemples de questionnaires remplis et transmis par les divers EM montrent que dans plusieurs cas, ces chiffres sont remplacés par des croix.

Ainsi, dans tous les cas où l'enquêteur aura indiqué une croix dans le tableau 6 et 7, il faudra remplacer ces croix dans le formulaire de saisie par le chiffre -1.

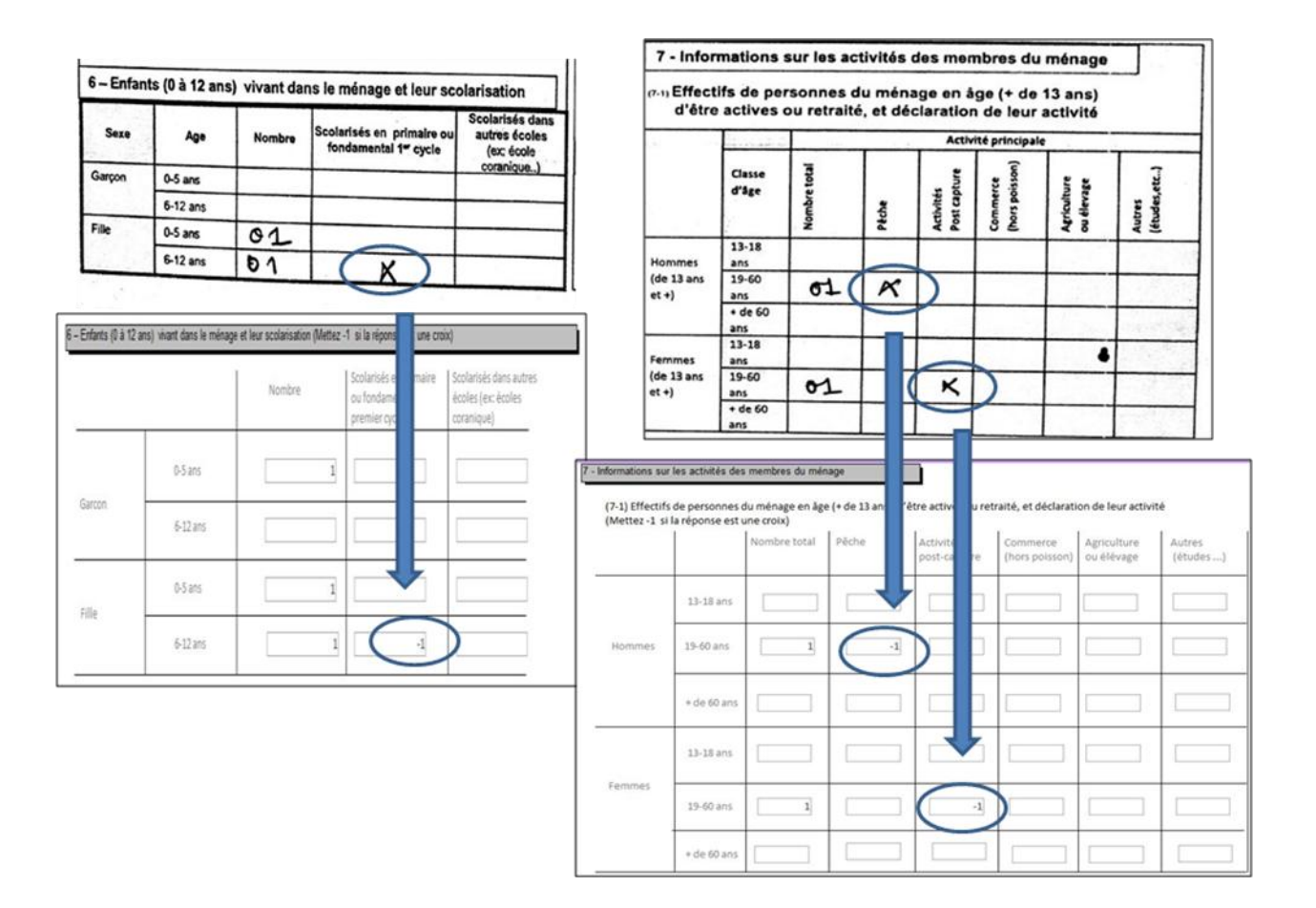

#### *Question relative au statut d'occupation du logement du ménage (question 8.1)*

Une modalité de réponse a été ajoutée dans la liste déroulante : il s'agit d'occupation sans titre.Celle-ci apparaît en dessous de la modalité Autre.

# <span id="page-20-0"></span>**4. Procédure de concaténation des bases de données.**

Comme pour la précédente enquête cadre, la procédure de concaténation des bases de données issues des différents opérateurs de saisie passera par le Consortium (Jerome, prend en charge cette partie délicate techniquement et assure un échange continu sur les problèmes rencontrés).

Pour la procédure d'envoi des bases, nous utiliserons le wiki du projet [\(http://statpeche-uemoa.org](http://statpeche-uemoa.org/)). Ce site web vous permettra de téléverser (uploader) les bases de données dans la limite de taille.

Un tutoriel a été mis sur le site web afin de vous aider à téléverser votre base [\(http://sirs.agrocampus](http://sirs.agrocampus-ouest.fr/prostat/wiki/index.php/Manuel_de_saisie_et_tutoriaux_sur_la_base_de_données_pour_la_saisie_des_Enquêtes_cadres)ouest.fr/prostat/wiki/index.php/Manuel de saisie et tutoriaux sur la base de données pour la saisie des Enquêtes cadres). Ce téléversement vous permettra de dater et de documenter éventuellement chaque transmission.

Lorsque vous transmettrez vos bases de données au Consortium, prévenez celui-ci (Jerome ou Carole) par mail et nous pourrons mettre en place la procédure de fusion avant de vous remettre à disposition, par le même canal, la base nationale.

Cette transmission est sécurisée dans la mesure où chacun de vous aura un nom d'utilisateur et un mot de passe pour se connecter qui permettront d'apporter les éléments de sécurité nécessaires.

# <span id="page-21-0"></span>**5. A l'extraction**

Les procédures d'extraction ne sont pas encore mises en place ; elles seront intégrées en partie dans la version compilée des données.